# DAWAN

Plande la formation

[www.dawa](https://www.dawan.fr)n.fr

Formation  $ZBrush$  : Initiation + Approfondissement

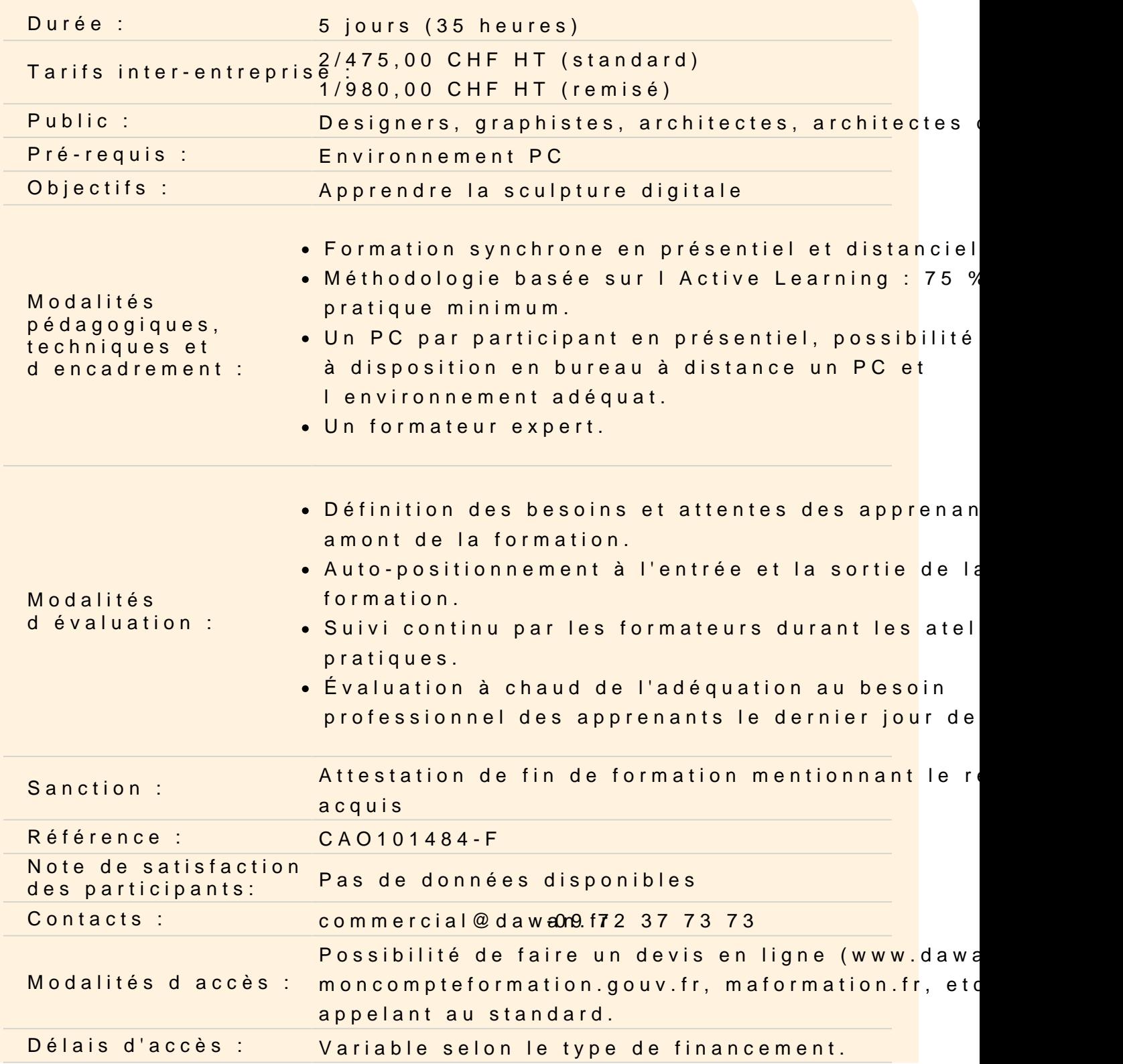

**Accessibilité :**

Si vous êtes en situation de handicap, nous sommes en mesure de vous accueillir, n'hésitez pas à nous contacter à referenthandicap@dawan.fr, nous étudierons ensemble vos besoins

#### **Découvrir ZBrush**

A propos de ZBrush, historique, utilisation et fonctionnalités.

#### **Découvrir les fondamentaux**

#### **Utiliser l'interface**

Utiliser la barre de menu Travailler dans le canvas (ou espace de travail) Utiliser la barre latérale gauche Utiliser la palette d'outils Utiliser le plateau supérieur Découvrir la Light Box L'espace de travail Navigation : Déplacements, Rotation, Echelle, Gizmo 3D Sauvegarder son travail Sauvegarder les Ztools Sauvegarder le projet **Atelier : S'approprier l'interace de ZBrush en la personnalisant. Enregistrer comme espace de travail par défaut**

#### **Comprendre les outils**

Les 3D Meshes (primitives et ZSpheres) Le mode Edit La symétrie Les brosses Les réglages de base (taille du pinceau, Focal Shift, Z Intensity) Les SubTools Le Polypainting **Atelier : Exercices de manipulations et de familiarisations**

#### **Travailler avec les primitives**

Déformer et modeler pour lui donner la forme voulue Commencer la sculture Ajouter des éléments Peindre l'objet

# **Travailler avec les objets maillés**

Primitives Objets importés **ZSpheres** ZRemesher

## **Appréhender les rendus**

Le moteur de rendu BPR : Best Preview Render Les réglages Comprendre des notions de base comme : - l'occlusion ambiante - l'absorbsion de lumières - la transparence Travailler avec les passes de rendus Les filtres

# **Atelier : Création d'une scène (sculpture et rendu)**

## **Comprendre les concepts avancés**

Personnaliser l'interface pour optimiser son workflow Utiliser SpotLight pour avoir des images de référence Les masques Le lissage Les PolyGroups Le Dynamesh **ClipCurve** 

## **Atelier : Création d'un objet industriel (hard surface)**